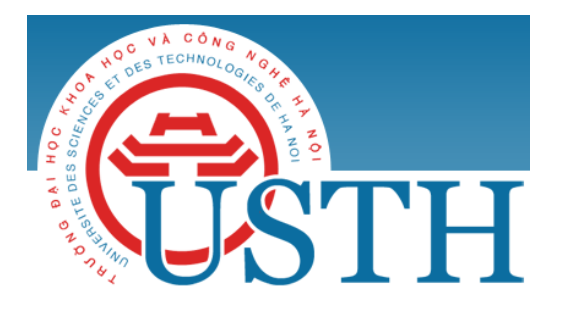

University of Science and Technology of Hanoi Address: USTH, 18 Hoang Quoc Viet, Cau Giay, Hanoi Telephone/ Fax: +84-4 37 91 69 60 Email: officeusth@usth.edu.vn Website: http://www.usth.edu.vn

## **IMAGE PROCESSING**

## **Lab Session 2: Image Segmentation, Line and Edge Detection**

Download from the Internet one color image, then do the following exercises using OpenCV and Python:

**Exercise** 1: Use the functions  $cv2. cvtColor()$  and  $cv2. inkange()$  to perform the color thresholding in the downloaded color images. Compare the results with simple thresholding and adaptive thresholding in lab session 1.

**Exercise 2:** Use the function  $cv2$ .  $Canny()$  to detect edges of the downloaded image. Compare the results with Laplacian filter and Sobel filter in lab session 1.

**Exercise 3:** Use the function  $cv2$ . *kmeans*() to perform segmentation on the downloaded image. Compare the results with simple thresholding, adaptive thresholding and color thresholding.

**Exercise 4:** Use the function  $cv2.$  *HoughLines* () to detect lines in the downloaded image. Display the detected lines using the function  $cv2$ . *line*().

## *Notice:*

- **-** *you are required to upload the codes of your labworks to the google drive folder of the DIP course.*
- **-** *Try to understand the algorithms before you learn the OpenCV functions to implement them.*